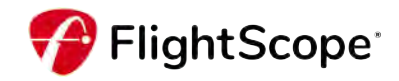

## **FlightScope**のアプリのご紹介

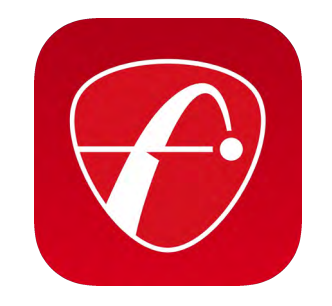

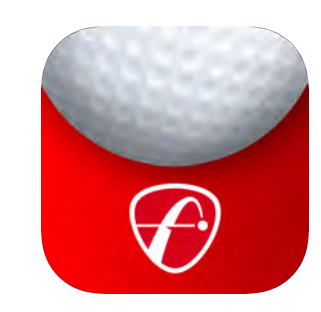

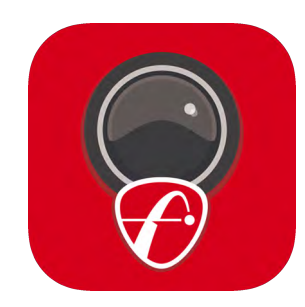

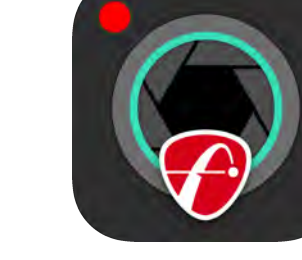

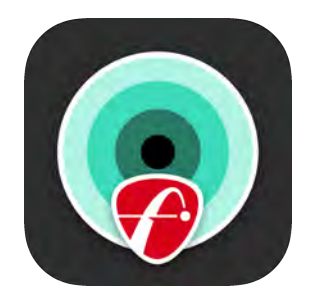

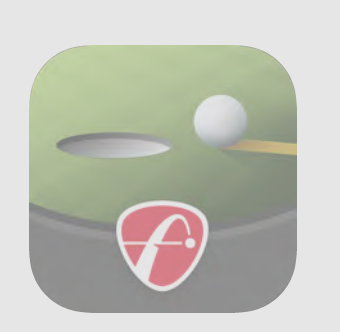

**FS Golf FS Mevo Golf FS MultiCam FS VX FS Skills FS Short Game**

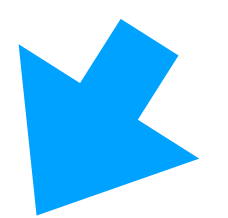

これらのアプリは**FS Golf**に集約されています。 サポートも終了しますので**FS Golf**アプリのダウ ンロードをお願いいたします。

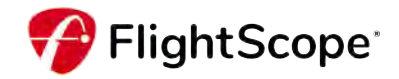

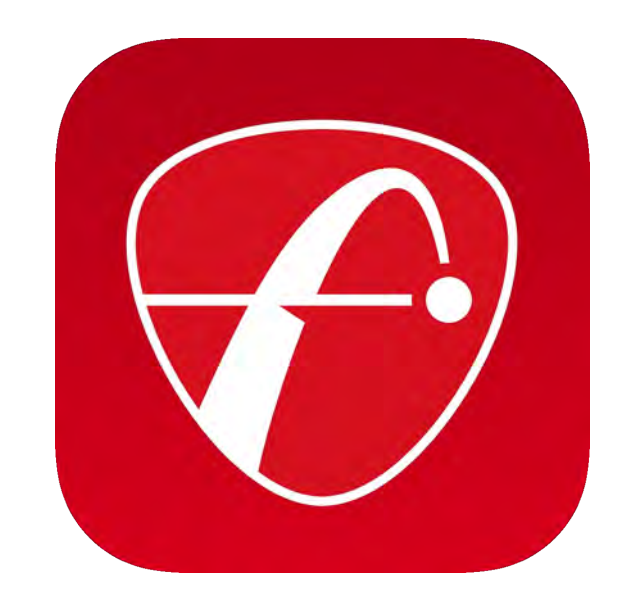

### **FS Golf**アプリの使用方法

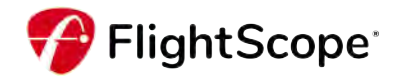

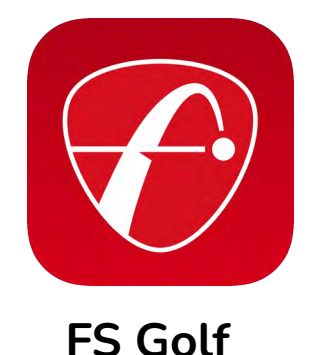

**FlightScope Golf** モバイル アプリを使用して、ゲームを向上させ、練習を新しいレベルに引き上げ ることができます。お手持ちのデバイスとフライトスコープ・レーダーをペアリングして、正確な データと自動的にトリミングされたビデオを提供するトレーニング・セッションを記録します。**FS Golf**は様々な方法でデータを表示するので、好きな方法を選んで、改善したい点だけに集中すること ができます。

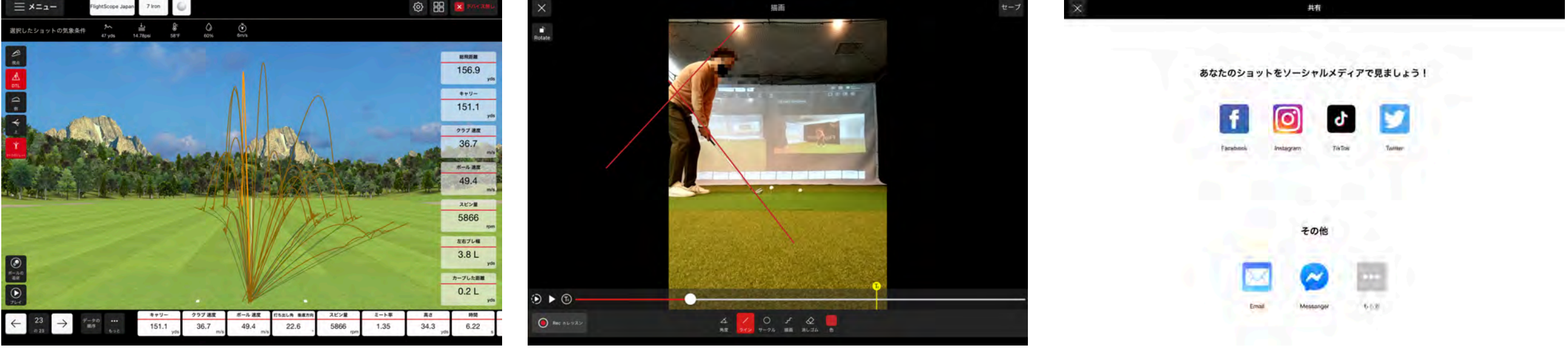

**3D**軌跡、トップビュー、サイドビュー **-** さまざまな角 度や視点からショットの軌跡を分析できます。

カスタマイズ可能なデータオーバーレイ付きビデオ録 画 **-** 表示されるパラメータを選択し、自分に合った順 番に並べることができます。

ソーシャルメディア **-** カスタマイズ可能なデータブ ロックのオーバーレイで、録画したビデオを共有でき ます。

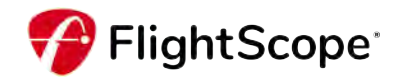

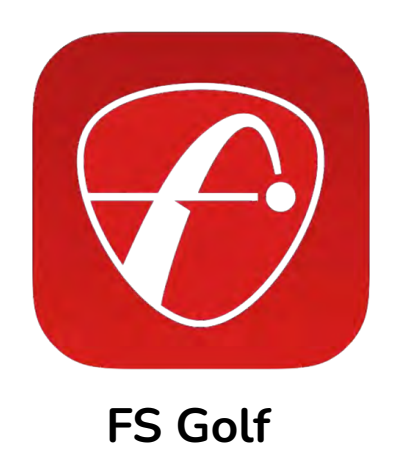

アプリのダウンロードは下記をご参照ください

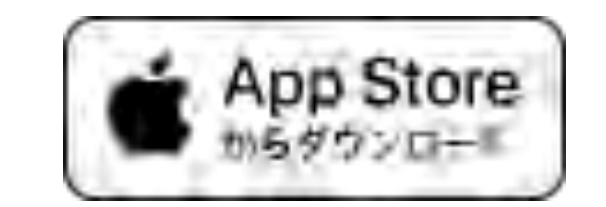

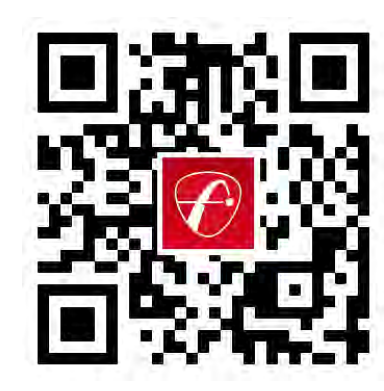

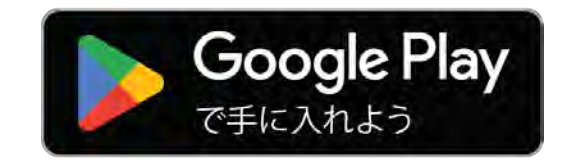

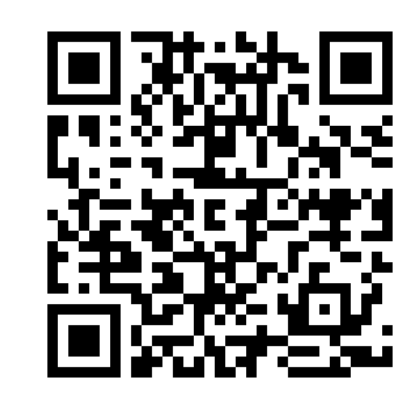

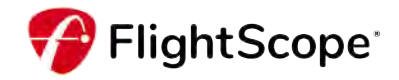

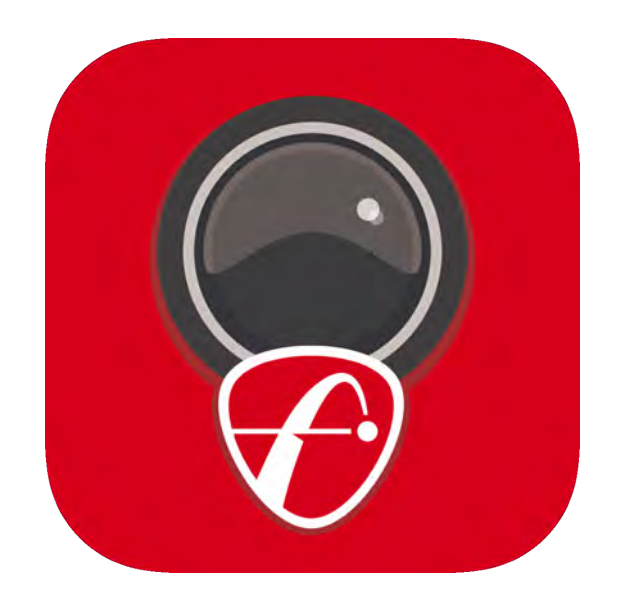

## **FS MultiCam**アプリの使用方法

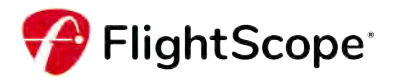

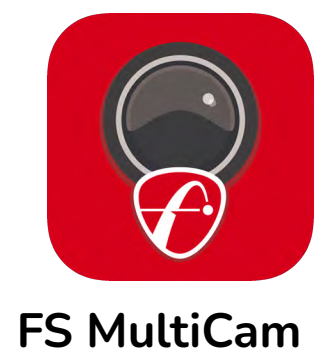

複数のビデオフィードからビデオを自動的に録画・同期し、すぐに確認することができます。 **FS Golf**アプリと連携して利用するアプリで、**FS**ゴルフアプリで「ビデオ録画」を選択して、カメラ を追加する際に利用するアプリとなります。

**FS**ゴルフアプリでは最大**4**台のカメラに接続可能。**MultiCam**としては2台まで追加できます。

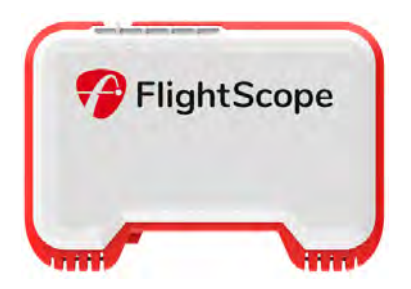

**FlightScope Mevo®**

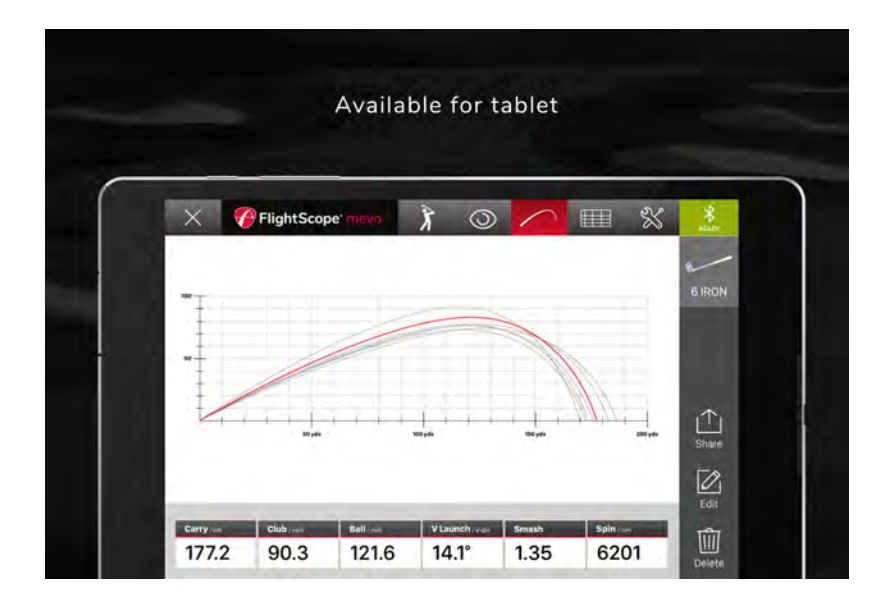

**3D**軌跡、トップビュー、サイドビュー **-** さまざまな角 度や視点からショットの軌跡を分析できます。 パフォーマンスデータ表示例 撮影されたご自身の動画をその場でチェック可能

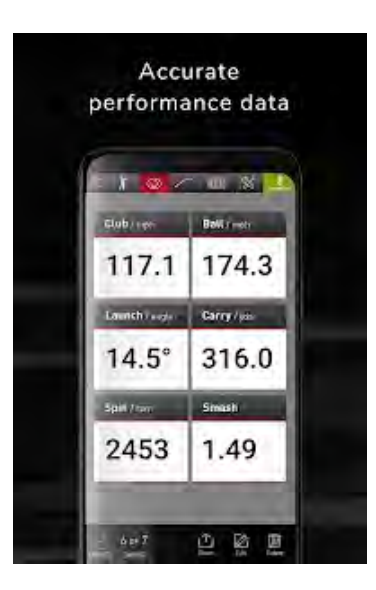

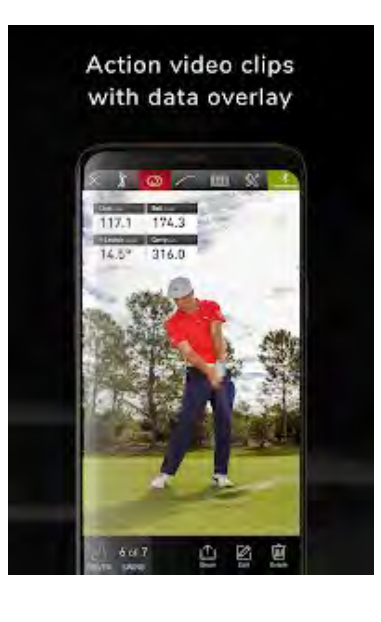

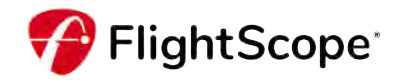

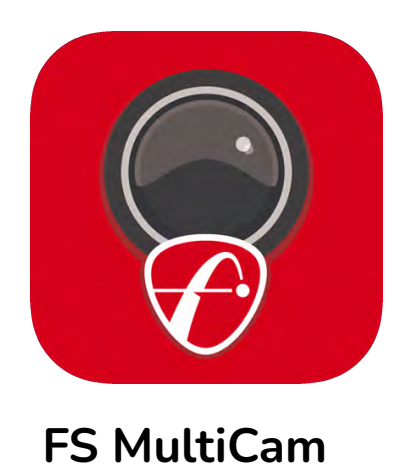

アプリのダウンロードは下記をご参照ください

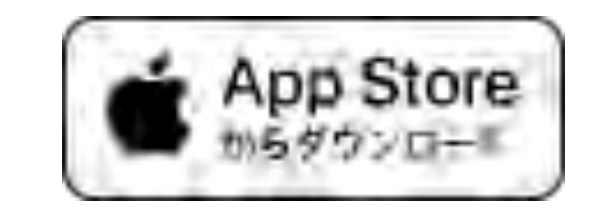

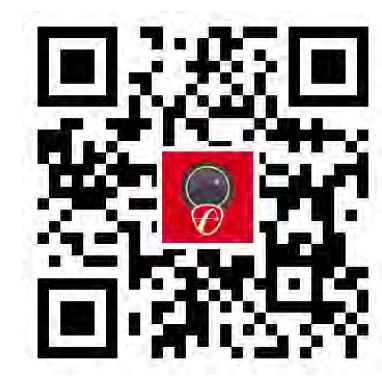

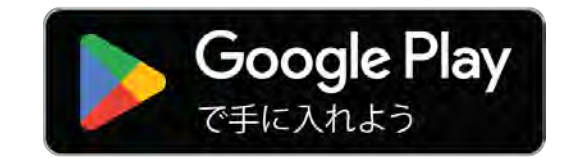

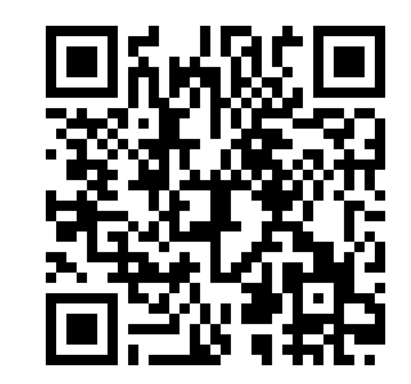

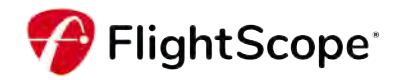

まずはじめに。

FS MultiCamを利用するためには、FS Golfアプリが立ち上がっている必要があります。 いわゆる「コンパニオンアプリ」といわれる種類のアプリになります。

スマートフォンや[タブレットな](https://kotobank.jp/word/%E3%82%BF%E3%83%96%E3%83%AC%E3%83%83%E3%83%88-5657)どの携帯端末にインストールして、[ネット](https://kotobank.jp/word/%E3%83%8D%E3%83%83%E3%83%88%E3%83%AF%E3%83%BC%E3%82%AF-7058) [ワーク](https://kotobank.jp/word/%E3%83%8D%E3%83%83%E3%83%88%E3%83%AF%E3%83%BC%E3%82%AF-7058)に接続されたテレビやゲーム機などとの連携を可能にする[アプリ](https://kotobank.jp/word/%E3%82%A2%E3%83%97%E3%83%AA%E3%82%B1%E3%83%BC%E3%82%B7%E3%83%A7%E3%83%B3-491) [ケーション。](https://kotobank.jp/word/%E3%82%A2%E3%83%97%E3%83%AA%E3%82%B1%E3%83%BC%E3%82%B7%E3%83%A7%E3%83%B3-491)携帯端末からの対応[機器の](https://kotobank.jp/word/%E6%A9%9F%E5%99%A8-472608)操作や、各種情報を取得して表 示・確認などができる。

日本大百科全書**(**ニッポニカ**)**より抜粋

FlightScope Japan社では、視認性や操作性の観点からFS Golfに接続する端末として iPadを利用しています。

#### **FS MultiCam**アプリの使い方の接続方法

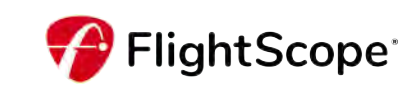

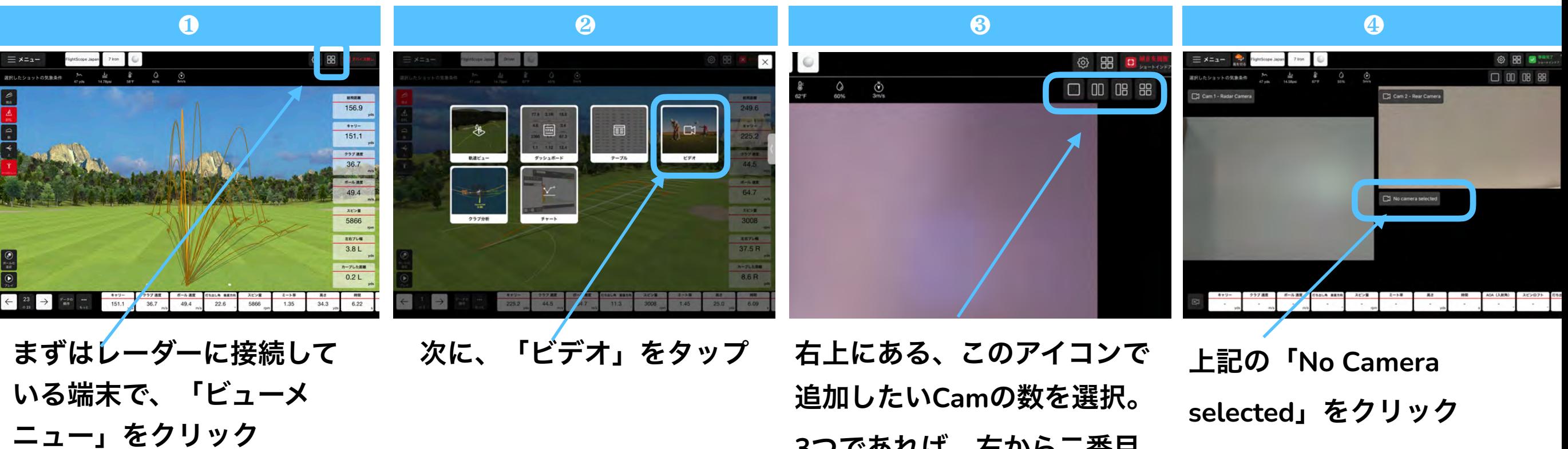

**3**つであれば、右から二番目 を選択

アプリを立ち上げカメラで

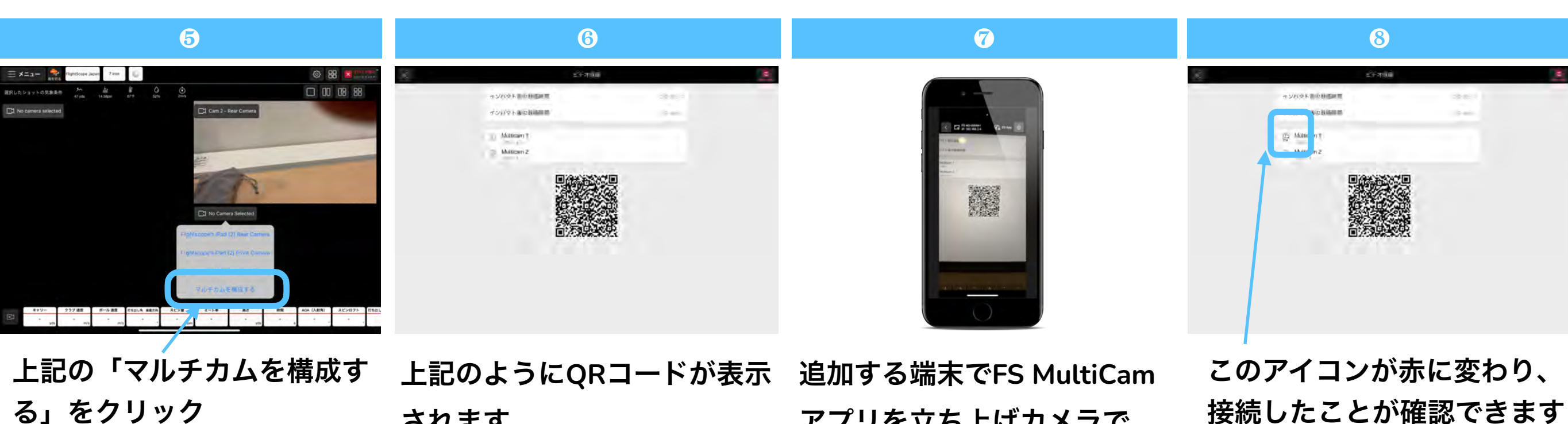

接続したことが確認できます

されます。

#### **FS MultiCam**アプリの使い方の接続方法

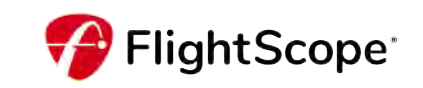

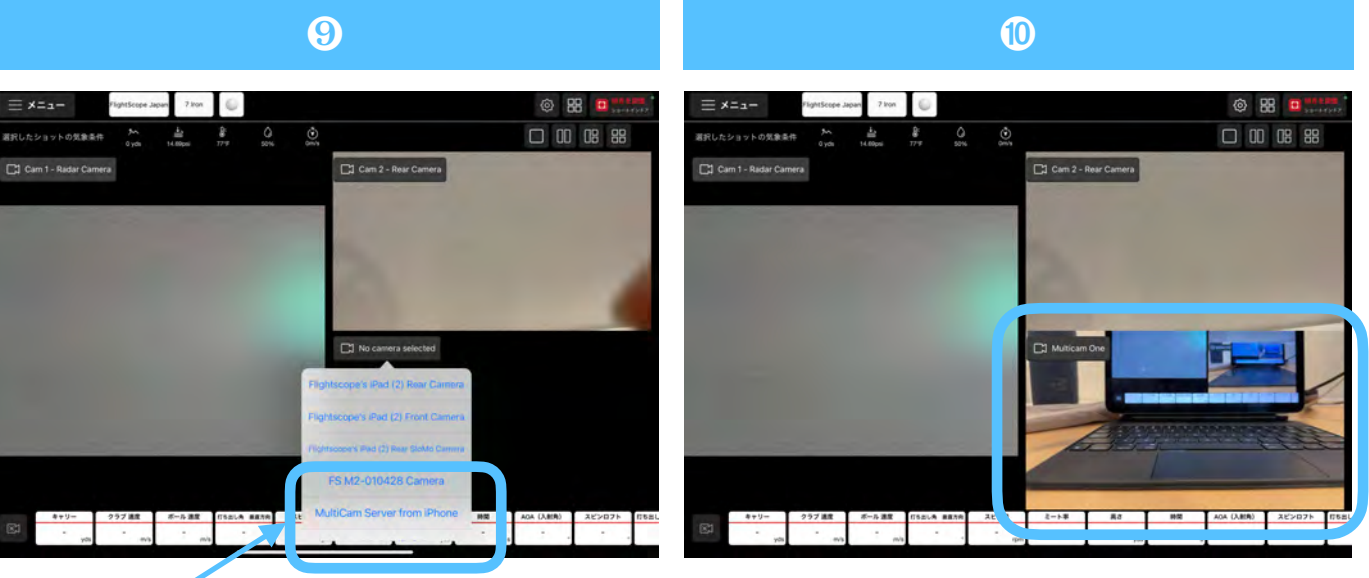

接続されたカメラ、今回は 「**MultiCam Server From iPhone**」をクリック

そうすると、**iPhone**の映像 が**FS Golf**アプリで反映され ます!

# 以上で、「**FS Golf**アプリ」と「**FS MultiCam**」の接続は 完了です!